## 知 iNode定制Portal功能配置

[iNode](https://zhiliao.h3c.com/questions/catesDis/227) [Portal](https://zhiliao.h3c.com/questions/catesDis/219) **[唐勋](https://zhiliao.h3c.com/User/other/4043)** 2018-12-12 发表

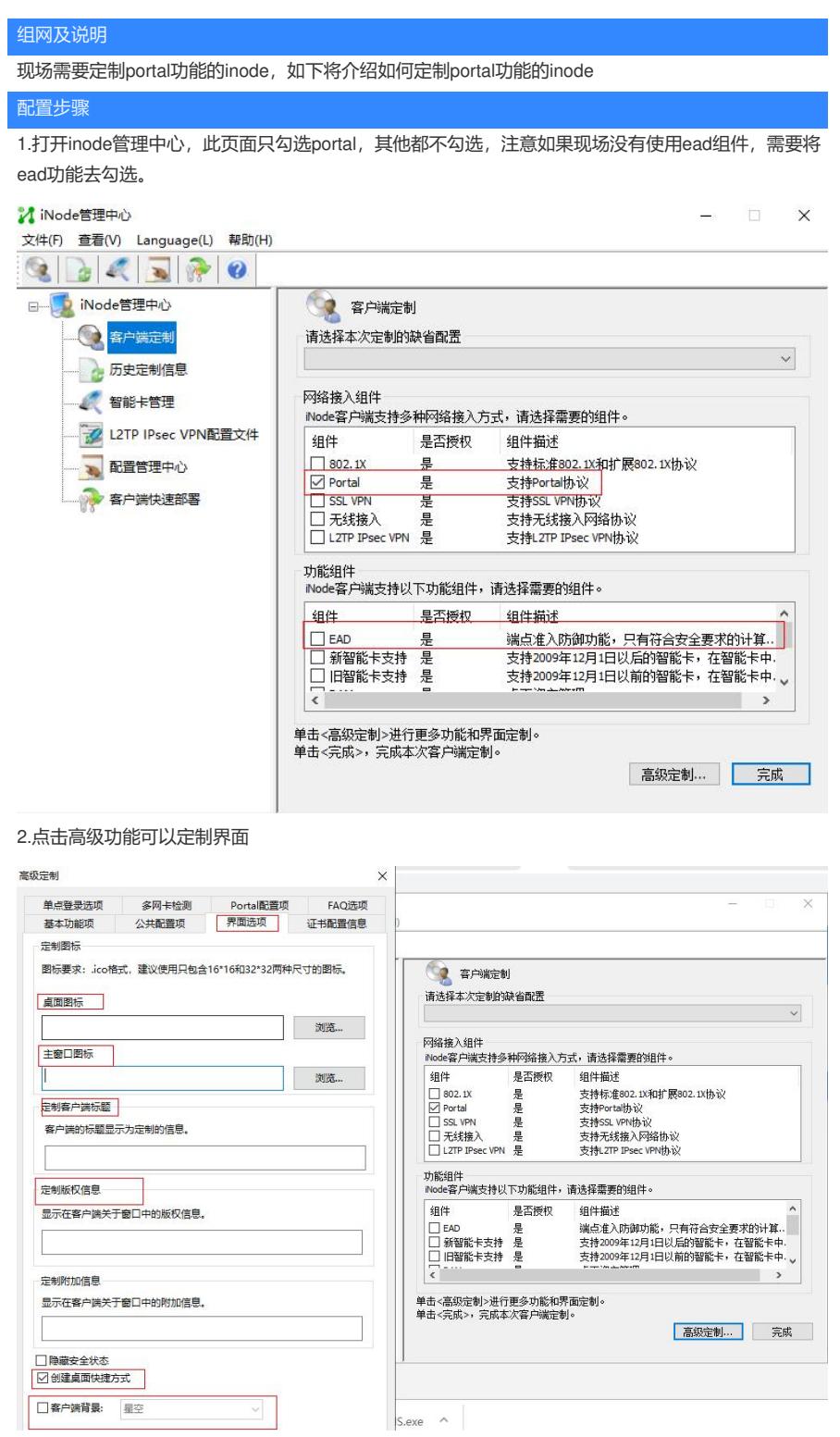

3.高级定制的基本功能项中可以根据需要勾选相关功能,其中有些功能需要其他组件支持,如果需要此 功能,直接略过

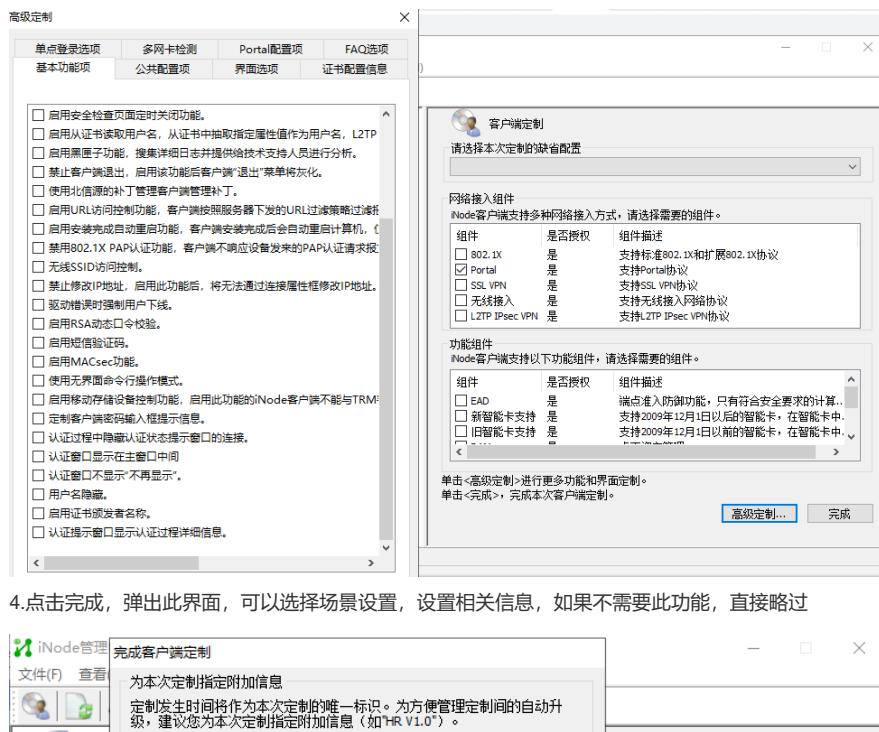

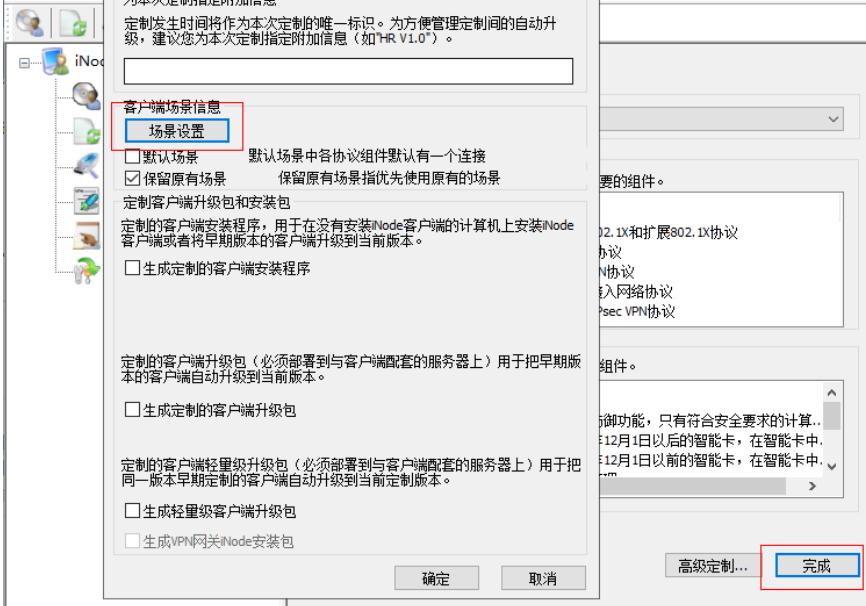

5.添加场景,针对此portal场景,可以自定义相关信息

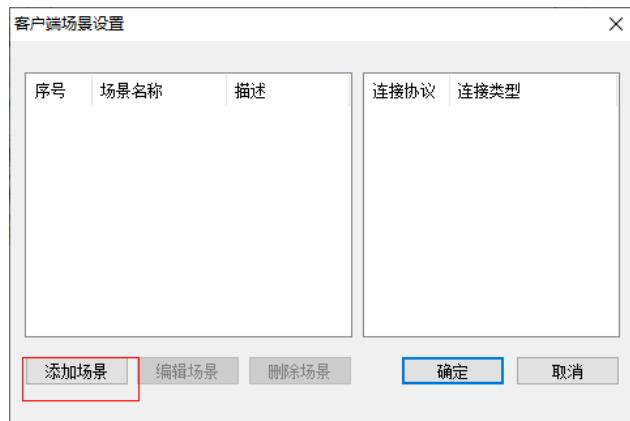

portal中可以自定义的有连接名称,可以更改在inode中显示的名字,其显示位置如下面的inode界面, 此界面还可以设置运行后自动认证项,勾选后此inode在系统运行后自动认证,如果现场可以有默认用 户名,所有人统一使用此用户名,可以设置 预设连接配置,写入用户名及密码,然后写入portal服务器 地址,此为认证服务器的地址。

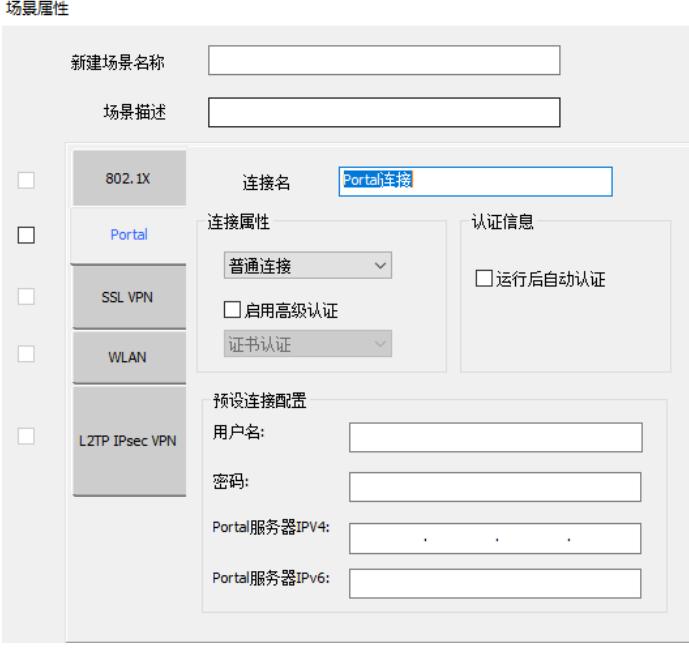

 $\times$ 

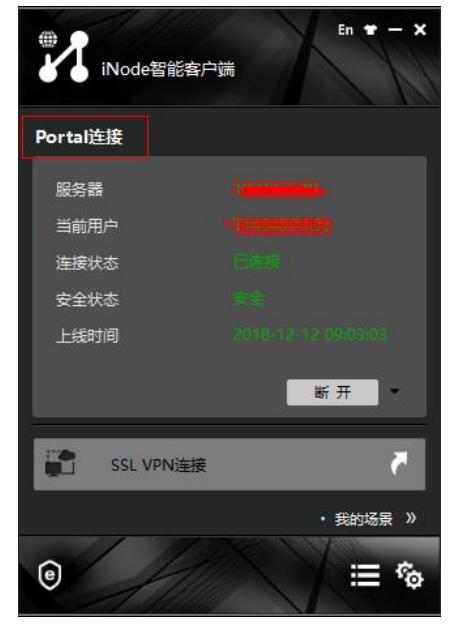

6.如下三个选项是定制生成的inode安装包方式,选择生成定制的客户端安装程序会生成exe格式的安 装包,选择

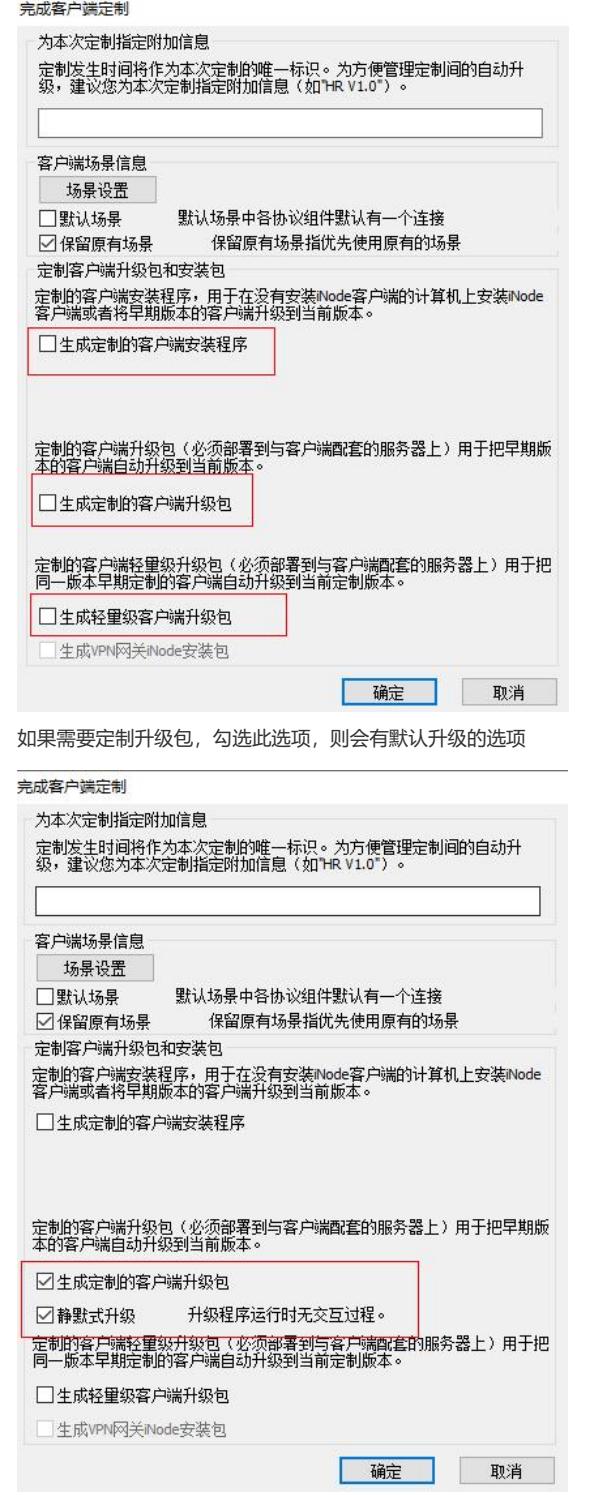

如果选择生成轻量级客户端升级包,则需要勾选此功能,最后会生成msi安装包的形式

## 配置关键点

1.如果只需要简单的inode的portal认证功能,在上述步骤中,可略过的直接略过即可 2.针对基本功能中的有些选项需要结合相关组件才能实现 3.上述保留原有场景配置,若原本PC有安装未定制portal功能的客户端,需要切换至新创建的场景中, 或修改场景使其包含portal功能